Titelfolie

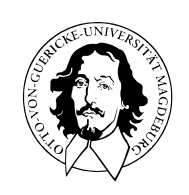

Programmierung und Deskriptive Statistik

BSc Psychologie WiSe 2023/24

Belinda Fleischmann

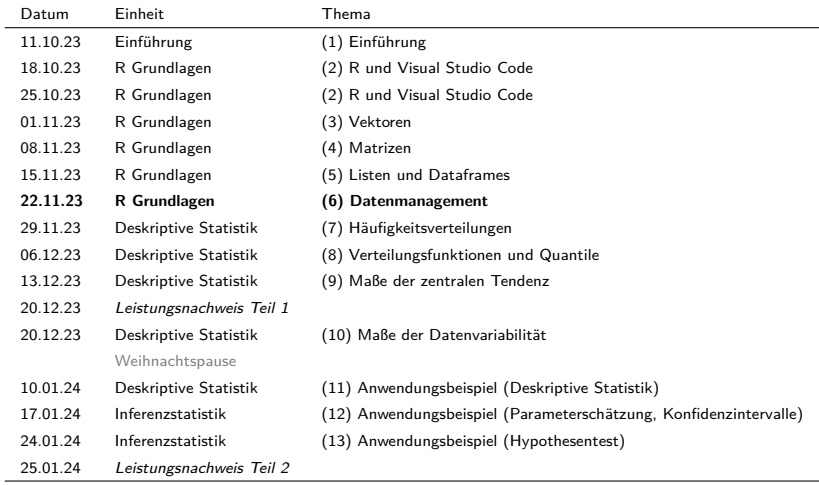

# Organisatorisches

• Am Mittwoch, den 20.12.2023 finden die Veranstaltung sowie Leistungsnachweis

für **beide** Gruppen **zusammengelegt** online via zoom statt.

- 11:00 12:00 Uhr: Leistungsnachweis ((Teil 1)
	- Teilnahme am Leistungsnachweis über Moodle (Einschreibung erfolgt automatisch für alle die im Moodle-Kurs eingeschrieben sind)
	- Optional: Parallele Teilnahme an zoom call für Fragen etc. (ab 10:30 Uhr)
- 13:00 15:00 Uhr: Seminareinheit (10) Maße der Datenvariabilität
- Zoom-link und -zugangsdaten werden zu gegebener Zeit per Mail versendet.

# (6) Datenmanagement

FAIR Prinzipien

Datenformate

Verzeichnismanagement

Datenimport und Datenexport

FAIR Prinzipien

Datenformate

Verzeichnismanagement

Datenimport und Datenexport

- Zahlenarrays
- Characterarrays
- Software
- Digitale Werkzeuge
- Workflows
- Analysispipelines
- $\bullet$  u.v.a.m.

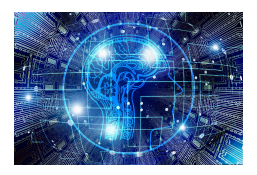

# Forschungsdaten

"Grundsätzlich handelt es sich bei Forschungsdaten um elektronisch repräsentierte analoge oder digitale Daten, die im Zuge wissenschaftlicher Vorhaben entstehen oder genutzt werden, z.B. durch Beobachtungen, Experimente, Simulationsrechnungen, Erhebungen, Befragungen, Quellenforschungen, Aufzeichnungen von Audio- und Videosequenzen, Digitalisierung von Objekten, und Auswertungen."

#### Rat für Informationsinfrastrukturen

Empfehlungen zur Nutzung und Verwertung von Daten im wissenschaftlichen Raum (09/2021)

Herausforderung Datenqualität (11/2019)

Digitale Kompetenzen – dringend gesucht! (07/2019)

Aktuelle Empfehlungen zu Datenschutz und Forschungsdaten (03/2017)

#### Metadaten repräsentieren Information über Daten

**Deskriptive Metadaten** dienen dem Auffinden und der Identifikation einer Datenquelle. Beispiele für deskriptive Metadaten sind Titel, Abstrakt, Autor:in, oder Keywords einer wissenschaftlichen Publikationen.

**Strukturelle Metadaten** sind Metadaten über Datencontainer und repräsentieren den strukturellen Aufbau einer Datenquelle. Beispiele sind die Ordnung der Seiten eines Buches, oder die Schleifenenkodierung dreidimensionaler Datenobjekte.

**Administrative Metadaten** sind Daten, die das Management einer Datenquelle erleichtern. Beispiele sind die Provenienz, das Dateiformat, die Zugangsrechte, oder weitere technische Informationen zu einer Datenquelle.

# **FAIR Prinzipien**

Datenformate

Verzeichnismanagement

Datenimport und Datenexport

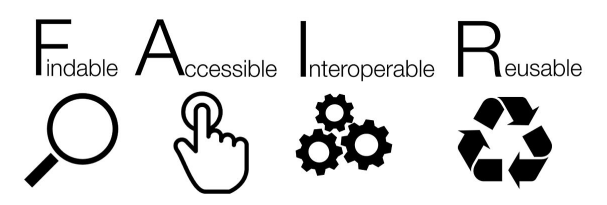

für Menschen und Maschinen

# Ursprung und Dokumentation

"Jointly designing a data fairport" workshop in Leiden 2014

# FORCE11

Wilkinson et al.(2016) The FAIR Guiding Principles for scientific data management and stewardship Scientific Data 160018

go-fair.org/FAIR Principles

- F1. (Meta)Daten haben einen persistenten global einzigartigen Identifikator.
- F2. Daten werden mit Metadaten angereichert.
- F3. Metadaten sind zweifelsfrei einem Datensatz zuzuordnen.
- F4. (Meta)Daten sind in einer durchsuchbaren Ressource indexiert.
- A1. (Meta)Daten sind mit standardisierten Protokollen abrufbar.
- A1.1. Das genutzte Protokoll ist offen, kostenlos und nutzbar.
- A1.2. Das Protokoll ermöglicht Authentifizierung und Rechtevergabe.
- A2. Metadaten bleiben zugänglich, auch wenn Daten nicht mehr vorliegen.
- I1. (Meta)Daten nutzen eine formale, zugängliche, gemeinsam genutzte und breit anwendbare Sprache zur Wissensrepräsentation.
- I2. (Meta)Daten nutzen Vokabularien, die den FAIR-Prinzipien folgen.
- I3. (Meta)Daten enthalten qualifizierte Referenzen auf andere (Meta)Daten.
- R1. (Meta)Daten haben eine Vielzahl genauer und relevanter Attribute.
- R1.1. (Meta)Daten enthalten eine eindeutige Nutzungslizenz.
- R1.2. (Meta)Daten enthalten detaillierte Provenienz-Informationen.
- R1.3. (Meta)Daten genügen den Standards der jeweiligen Fachcommunity.

# FAIR Prinzipien - Fazit

- Die FAIR Prinzipien sind ein anzustrebendes Datenmanagementideal.
- Der Umgang mit digitalen Forschungsdaten ist oft noch sehr unstrukturiert.
- Die Universitäten begreifen das digitale Datenmanagement nur sehr langsam.
- Die Digitalisierung bleibt eine gesellschaftliche Hauptaufgabe.
- Die NFDI Initiative versucht, deutsches Wissenschaftsdatenmanagement zu verbessern.
- Beteiligung von OVGU // CBBS an NFDI Neurowissenschaft.
- NFDI ist dezentral, community, und Drittmittelprojekt-basiert ⇒ Nicht nachhaltig.
- Nicht alle Wissenschaftler:innen wollen ihre Daten organisieren und teilen.
- Open Science bleibt eine wichtige Initiative verantwortungsvoller Wissenschaftler:innen.

FAIR Prinzipien

# **Datenformate**

Verzeichnismanagement

Datenimport und Datenexport

# Datenformate

# **Dateiformate**

- Ein Dateiformat definiert Syntax und Semantik von Daten innerhalb einer Datei.
- Dateiformate sind bijektive Abbildungen von Information auf binären Speicher.
- Allgemein unterscheidet man
	- Daten- gegenüber Softwareformaten,
	- textuelle gegenüber binären Dateiformaten, und
	- offene gegenüber propietären (urheberrechtlich geschützten) Dateiformaten.

# Binäre Dateiformate

- Einlesen, Inspektion, und Manipulation ist nur mit spezieller Software möglich.
- .pdf, .xlsx, .jpg, .mp4 sind binäre Dateiformate.
- Binäre Dateiformate sind oft propietär.
- Binäre Dateiformate wurden früher aufgrund ihrer kleineren Größe bevorzugt eingesetzt.

# Textuelle Dateiformate

- Einlesen, Inspektion, und Manipulation ist mit einfachen allgemeinen Editoren möglich.
- .txt, .csv., .tsv, .json sind textuelle Dateiformate.
- Textuelle Dateiformate sind generell offene Dateiformate.

#### Binäres Dateiformat

cda 1 algorithmen und programme - Editor

```
Datei Bearbeiten Format Ansicht Hilfe
+ "III^žX^ nI"vmÓl"oïÙl,"> +/KÎÎùÿÏ k·v-Î$BÁREAJF¤IVI 2V
                                                          -f^%ö*MIXCdÂ..'ll')XÒiŸž´zS
60u 'III: So (unIRFC¥Ab ! "LÊ+f@5<?Ù h%ZmDXIIÒU\æAÚ-;èª "pÁVIoII$III$. -
3^0áif'eJOa-4LkÁcæ0OC2Y"«"T!*ól;äÚžaÁšDYf}fR+,Óðl,.3î"¥XEµvTD°"ËkÃÍN+PU¿ÏcHT<JQL.š¥âG|
Uu7dEošÿU'¿U ÿÿU PKIII U U ! høt;II a U U rels/.rels ¢U (
\land A<sup>2</sup><sub>RA×</sub>AX<sub>B+xnl</sub> 2£7810
["aÓ\^-ŸhD.Cy°1<BñYÁÀï¤Ìz ‡1
f|ét!9ärL%E"ß°'1ªë["~2 "0ÅÖ(H[sl]4=Dú[:b4È(uH^^0L'9elÑbē‰]" K9]U!fœlZW^‡{ñhCl}-^^öl@ÿMhùw
+L%}€C: 0"2$tr^BXQmeDAX~0°; ?0/1"UA ;.
n
&Z18
```
#### Textuelles Dateiformat

```
cushny - Editor
Datei Bearbeiten Format Ansicht Hilfe
"Control" "drug1" "drug2L" "drug2R" "delta1" "delta2L" "delta2R"
"1" 0.6 1.3 2.5 2.1 0.7 1.9 1.5
"2" 3 1.4 3.8 4.4 -1.6 0.8 1.4"3" 4.7 4.5 5.8 4.7 -0.2 1.1 0
"4" 5.5 4.3 5.6 4.8 -1.2 0.1 -0.7
"5" 6.2 6.1 6.1 6.7 -0.1 -0.1 0.5
"6" 3.2 6.6 7.6 8.3 3.4 4.4 5.1
"7" 2.5 6.2 8 8.2 3.7 5.5 5.7
"8" 2.8 3.6 4.4 4.3 0.8 1.6 1.5
"9" 1.1 1.1 5.7 5.8 0 4.6 4.7
"10" 2.9 4.9 6.3 6.4 2 3.4 3.5
```
# Textuelle Dateiformate | CSV

- CSV = Comma- (oder auch character)-separated values, Dateiendung .csv
- Zentrales Format zur Speicherung einfach strukturierter Daten
- Repräsentation zeilenweise miteinander verknüpfter Datensätze
	- Trennung von Datenfeldern (Spalten) durch Komma oder Tab (TSV, .tsv)
	- Trennung von Datensätzen (Zeilen) durch Zeilenumbruch
- Erster Datensatz typischerweise Kopfdatensatz (Header) mit Spaltennamendefinition

Beispiel

• Einheit (experimental unit) repräsentiert z.B. eine Versuchsperson

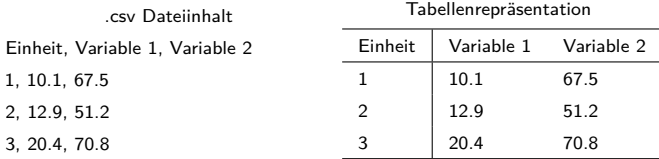

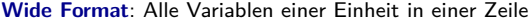

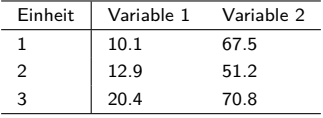

**Long Format**: Variablen einer Einheit über Zeilen verteilt

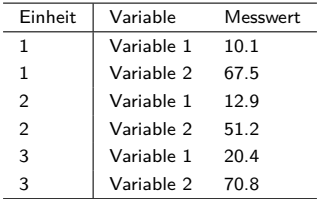

Das Wide Format ist generell übersichtlicher als das Long Format

Übersicht

- JSON = JavaScript Object Notation
- Textuelles Datenformat zum Speichern strukturierter Daten in Key-Value Form.
- Ähnlichkeit mit R Listen mit benannten Listenelementen.
- Sinnvolles Format für das Speichern von Metadaten.

Elemente von JSON Dateien

- *Objekte* enthalten durch Kommata geteilte Liste von *Eigenschaften* in { }
- *Eigenschaften* bestehen aus Key-Value Paaren
- *Key* ist immer ein String mit Hochkommata " "
- *Value* ist ein Objekt, ein Array, ein String, ein Boolean, oder eine Zahl

{

}

```
"Vorname" : "Maxi",
"Nachname" : "Musterfrau",
"Matrikelnummer" : 12345,
"Fachsemester" : 2,
"Studiengang" : "BSc Psychologie",
"Module" :
{
    "Deskriptive Statistik" : {"Abgeschlossen": true, "Note" : 1.0 },
    "Inferenzstatistik" : {"Abgeschlossen" : false, "Note": null }
}
```
FAIR Prinzipien

Datenformate

**Verzeichnismanagement**

Datenimport und Datenexport

# Arbeiten mit Strings

Die Grundeinheit für Text in R sind atomic vectors vom Typ character.

Die Elemente von character vectors sind **strings**, nicht einzelne "characters".

Der Begriff "String" in R ist also nur informeller Natur.

Strings werden mit Anführungszeichen oder Hochkommata erzeugt

c("Dies ist ein character vector") # Anführungszeichen sind der String Standard

```
[1] "Dies ist ein character vector"
c('Dies ist ein "string"') # Hochkommata nützlich für Anführungszeichen im String
```

```
[1] "Dies ist ein \"string\""
```
paste() konvertiert Vektoren in character und fügt sie elementweise zusammen.

paste(1, 2) # Konvertierung u. Konkatenation einelementiger double vectors

[1] "1 2"

paste("Dies ist", "ein String") # Konkatenation einelementiger character vectors

[1] "Dies ist ein String"

[1] "1, 2, ...."

paste() hat eine Reihe von weiteren Funktionalitäten

```
paste(c("Rote", "Gelbe"), "Blume") # Vector recylcing, elementweise Veknüpfungen
[1] "Rote Blume" "Gelbe Blume"
paste(c("Rote", "Gelbe"), "Blume", sep = "-") # Separatorspezifkation
[1] "Rote-Blume" "Gelbe-Blume"
paste(c("Rote", "Gelbe"), "Blume", collapse = ", ") # Zusammenfügen mit spezifiziertem Separator
[1] "Rote Blume, Gelbe Blume"
'toString() ist eine paste() Variation für numerische Vektoren
toString(1:10) # Konversion eines double Vektors in formatierten String
[1] "1, 2, 3, 4, 5, 6, 7, 8, 9, 10"
toString(1:10, width = 10) # mit Möglichkeit der Beschränkung auf width Zeichen
```
### Datei- und Verzeichnispfade

- Daten sind üblicherweise in Dateien im permanenten Speicher (SSD, HD) abgelegt
- Zum Dateneinlesen benötig man ihre Addresse in der Verzeichnisstruktur des Rechners.
- Die Addressen von Dateien in der Verzeichnisstruktur heißen *Dateipfade*.
- Ein Pfad besteht aus einer durch Schrägstriche getrennten Liste von Verzeichnisnamen.

#### Beispiele

Windows: D:\Lehre\Daten Pfad der auf einem Verzeichnisnamen endet<br>D:\Lehre\Daten\cushny.csv Pfad der auf einem Dateinamen endet Pfad der auf einem Dateinamen endet Unix-like OS: /home/user/Lehre/Daten Pfad der auf einem Verzeichnisnamen endet /home/user/Lehre/Daten/cushny.csv Pfad der auf einem Dateinamen endet

### Relativ vs. Absolute Pfade

- *Relative Dateipfade* bezieht sich auf einen Speicherort in Relation zum aktuellen Verzeichnis.
- Bei relativen Dateipfaden bezeichnen . und .. aktuelles und übergeordnetes Verzeichnis.
- *Absolute Dateipfade* gegeben die Addresse in der Gesamtverzeichnisstruktur der Festplatte an.
- Absolute Dateipfade sind weniger anfällig für Dateiverwechselungen.
- **Die Verwendung adaptiv generierter absoluter Pfade wird stark empfohlen.**

#### Beispiel

Wenn das aktuelle Verzeichnis "/home/user/Lehre" lautet, dann beziehen sich folgende Pfade auf *den selben* Ordner:

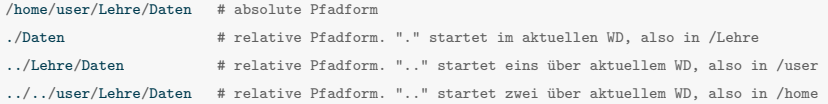

# Working directory

- Der *working directory* kann wie ein "aktuelle Standort" im lokalen Verzeichnissystem verstanden werden.
- In VSCode ist der bei Start ausgewählte Ordner automatisch das Current Working Directory für alle Terminal Sessions.

getwd() gibt das working directory an.

getwd()

[1] "/home/belindame\_f/OVGU/progr-und-deskr-stat-24/6\_Datenmanagement"

# Verzeichnismanagement

setwd() ändert das working directory

- Windowspfade haben backward slashes \, R arbeitet mit forward slashes /.
- Manuelle Spezifikation von Windowspfaden benötigt doppelte backward slashes \\.

```
setwd("C:\\Lehre\\Daten") # absoluter Dateipfad (Windows-Bsp.)
setwd("/home/belindame_f/Lehre/Daten") # absoluter Dateipfad (Unix-like OS Bsp.)
getwd()
```

```
[1] "/home/belindame f/Lehre/Daten"
setwd("..") # relativer Dateipfad ("eins hoch")
getwd()
```

```
[1] "/home/belindame f/Lehre"
setwd("..") \qquad \qquad \qquad # relativer Dateipfad ("noch eins hoch")
getwd()
```

```
[1] "/home/belindame f"
setwd("./OVGU") # relativer Dateipfad ("von aktuellem WD in /OVGU")
getwd()
```

```
[1] "/home/belindame_f/OVGU"
```
# Dateipfadspezifikation

file.path() konstruiert Verzeichnis- und Dateipfade.

```
file.path("home", "user", "Lehre", "Daten")
```
[1] "home/user/Lehre/Daten"

dirname()gibt das Verzeichnis an, das ein Verzeichnis oder eine Datei enthält. getwd()

[1] "/home/belindame\_f/OVGU/progr-und-deskr-stat-24/6\_Datenmanagement" dirname(getwd())

[1] "/home/belindame\_f/OVGU/progr-und-deskr-stat-24"

basename() gibt die unterste Ebene eines Datei- oder Verzeichnispfades an. getwd()

[1] "/home/belindame\_f/OVGU/progr-und-deskr-stat-24/6\_Datenmanagement" basename(getwd())

[1] "6\_Datenmanagement"

FAIR Prinzipien

Datenformate

Verzeichnismanagement

**Datenimport und Datenexport**

#### read.table()

- ist die zentrale Funktion zum Einlesen von CSV Dateien.
- liest eine Datei ein und speichert ihre Inhalte in einem Dataframe.
- bietet eine Vielzahl weiterer Spezifikationsmöglichkeiten.

```
work dir path <- getwd() \qquad # Working directory
data_dir_path <- file.path(dirname(work_dir_path), "Daten") # Datenverzeichnispfad
file_name <- "cushny.csv" # (base) filename
file_path <- file.path(data_dir_path, file_name) # filepath
D <- read.table(file_path) # Einlesen der Datei
print(D)
```
#### Control drug1 drug2L drug2R delta1 delta2L delta2R

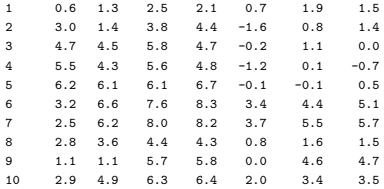

Einige weitere Spezifikationen bei Anwendung von read.table() sind

- sep für die Auswahl des Separators
- dec für die Auswahl des Dezimalpunktes
- nrow für die Anzahl der einzulesenden Zeilen
- skip für die Anzahl der am Anfang der Datei zu überspringenden Zeilen (inkl. Header)

```
D <- read.table(file_path, nrow = 2) # Auswahl von nur 2 Zeilen
print(D)
```

```
Control drug1 drug2L drug2R delta1 delta2L delta2R
1 0.6 1.3 2.5 2.1 0.7 1.9 1.5
2 3.0 1.4 3.8 4.4 -1.6 0.8 1.4
D <- read.table(file_path, skip = 7) # Auswahl ab Zeile 7
print(D)
```
V1 V2 V3 V4 V5 V6 V7 V8 1 7 2.5 6.2 8.0 8.2 3.7 5.5 5.7 2 8 2.8 3.6 4.4 4.3 0.8 1.6 1.5 3 9 1.1 1.1 5.7 5.8 0.0 4.6 4.7 4 10 2.9 4.9 6.3 6.4 2.0 3.4 3.5 R und R packages beinhalten eine Vielzahl von Beispieldatensätzen.

Die Core R Datensätze werden aus der R Konsole mit data() angezeigt.

Die Datensätze in Paket P werden mit data(package = P") angezeigt.

```
install.packages("psychTools") # Installation des Pakets psychTools
data(package = "psychTools") # Anzeige der psychTools Datensaetze
Data sets in package 'psychTools':
Damian
                                          Project Talent data set from Marion Spengler and Rodica Damian
Pollack
                                          Pollack et al (2012) correlation matrix for mediation example
Schutz
                                          The Schutz correlation matrix example from Shapiro and ten Berge
Spengler (Damian)
                                          Project Talent data set from Marion Spengler and Rodica Damian
Spengler.stat (Damian)
                                          Project Talent data set from Marion Spengler and Rodica Damian
HSAF
                                          17 anthronometric measures from the USAF showing a general factor
ability
                                          16 ability items scored as correct or incorrect.
ability.keys (ability)
                                          16 ability items scored as correct or incorrect.
affect.
                                          Two data sets of affect and arousal scores as a function of personality and movie
                                          conditions
all.income (income)
                                          US family income from US census 2008
                                          25 Personality items representing 5 factors
hf1.
```
Alle Datensätze werden mit data(package = .packages(TRUE)) angezeigt.

Nach Installation und Laden eines Pakets werden Datensätze mit data() geladen.

library(psychTools) # Laden des Paktes psychTools data(cushny) # Laden des cushny Datensatzes aus psychTools

#### CSV und Text Dateien

- read.csv(), read.csv2(), read.delim(), read.delim2() als read.table() Varianten.
- readlines für low-level Textdateiimport.
- fromJSON() aus dem Paket rjson für .json Dateien.

#### Binäre Dateien

- read.xlsx() und read.xlsx2() aus dem Paket xlsx für Excel .xlsx Dateien.
- read.spss() aus dem Paket foreign für SPSS .sav Dateien.
- readMat aus dem Paket R.matlab für Matlab mat Dateien.

#### Webdaten und Datenbanken

- Twitterdaten können mithilfe der Pakete rtweet oder twitteR eingelesen werden.
- SQL Datenbanken können mithilfe der Pakete DBI und RSQLite abgefragt werden.

#### write.table()

- …ist die zentrale Funktion zum Speichern von Daten in CSV Dateien.
- …erzeugt eine Datei und schreibt Daten eines Dataframes hinein.

Spezifikationen bei der Anwendung

- Der Dateipfad wird mit dem Argument file angegeben, der Werteseparator mit sep
- Das Argument row.names = FALSE unterdrückt das Schreiben von Zeilennahmen

```
input file_name <- "cushny.csv" # Dateiname (input)
output_file_name <- "student.csv" # Dateiname (output)
D <- read.table(file.path(data_dir, fname)) # Dateneinlesen
D <- D[,5:6] # Reduktion des Dataframes
write.table( \qquad \qquad .csv Schreibfunktion
  D, # Zu speichernder Dataframe
  file = file.path(data_dir, rname), # Dateinname
  sep = ",", \qquad # Werteseparator fuer .csv
  row.names = F) \qquad # keine Zeilennamen
```
# Ergebnisdatei student.csv

```
student - Editor
Datei Bearbeiten Format Ansicht Hilfe
"delta1", "delta2L"
0.7, 1.9-1.6, 0.8
```
FAIR Prinzipien

Datenformate

Verzeichnismanagement

Datenimport und Datenexport

- 1. Dokumentieren Sie die in dieser Einheit eingeführten R Befehle in einem R Skript.
- 2. Erläutern Sie den Begriff "Forschungsdaten".
- 3. Erläutern Sie den Begriff "Metadaten".
- 4. Erläutern Sie das FAIR Datenideal.
- 5. Diskutieren Sie Unterschiede und Gemeinsamkeiten von binären und textuellen Dateien.
- 6. Nennen und erläutern Sie zwei textuelle Dateiformate.
- 7. Erläutern Sie den Unterschied zwischen dem Wide und Long Format von Tabellen.
- 8. Erläutern Sie den Unterschied zwischen absoluten und relativen Dateipfaden.
- 9. Erläutern Sie den Begriff des "Working Directories" in R.
- 10. Beschreiben Sie die Funktion von RStudio Projekten.
- 11. Nennen Sie eine R Funktion zum Einlesen von .csv Dateien.
- 12. Nennen Sie eine R Funktion zum Schreiben von .csv Dateien.
- 13. Schreiben Sie ein einfaches Skript, in welchem Daten eingelesen und geschrieben